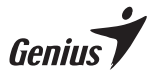

## **Multi-language quick guide Wireless Mouse**

#### **Federal Communication Commission(FCC) interference statement:**

This equipment has been tested and found to comply with the limits of a Class B digital device. pursuant to Part 15 of the FCC Rules.

These limits are designed to provide reasonable protection against harmful interference in a residential installation.This equipment generates uses, and can radiate radio frequency energy and, if not installed and used in accordance with the instructions, may cause harmful interference to radio communications.

However, there is no guarantee that interference will not occur in particular installations. If this equipment does cause harmful interference to radio or television reception, which can be determined by turning the equipment off and on, the user is encouraged to try to correct the interference by one or more of the following measures:

•Reorient / Relocate the receiving antenna.

- •Increase the separation between the equipment and receiver.
- •Connect the equipment into an outlet on a circuit different from that to which the receiver is connected.
- •Consult the dealer or an experienced radio / TV technician for help.

This device complies with Part 15 of the FCC Rules. Operation is subject to the following two conditions:

- (1) this device may not cause harmful interference.and
- (2) this device must accept any interference received, including interference that may cause undesired operation.

FCC CAUTION: Changes or modifications not expressly approved by the manufacturer responsible for compliance could void the user's authority to operate the equipment.

RF exposure warning: The equipment complies with RF exposure limits set forth for an uncontrolled environment. The antenna(s) used for this transmitter must not be co-located or operating in conjunction with any other antenna or transmitter. You are cautioned that changes or modifications not expressly approved by the party responsible for compliance could void your authority to operate the equipment.

#### Disclaimer

The following does not apply to any country where such provisions are inconsistent with local law: KYE Systems Corp. makes no warranties with respect to this documentation, whether expressed or implied. All material is provided "as is". This includes, but is not limited to, any implied warranties of merchantability and fitness is for a particular purpose. The information covered in this document is subject to change without notice.

KYE Systems Corp. assumes no responsibility for any errors that may appear in this document.

All brand names mentioned in this manual are trademarks or registered trademarks of their respective companies.

Copyright KYE Systems Corp. All rights reserved.

- \* For actual items, refer to the physical goods contained herein.
- \* Product storage conditions : Temperature: -20ºC~50ºC / Humidity : 5%~85%.

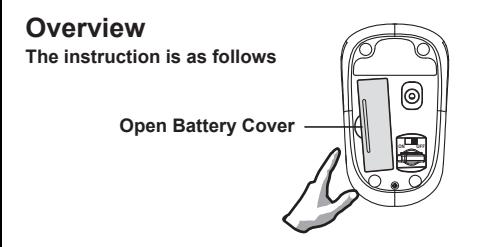

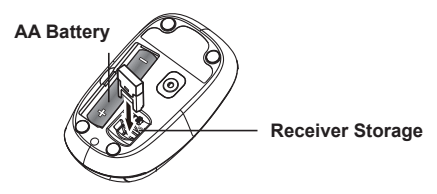

\* Battery life may vary based on user and computing conditions

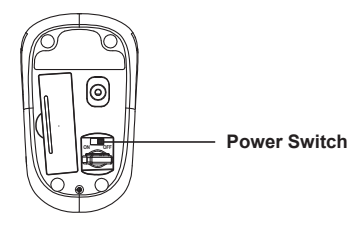

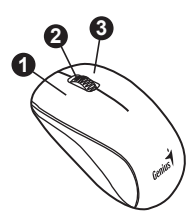

### **Factory Settings**

- 1. Left Button: Provides traditional mouse functions like click, double click and drag.
- 2. Magic-Roller: Press the "Magic-Roller" to surf the Internet and Windows documents.
- 3. Right Button: Provides traditional mouse click functions.

**Remark : Product images shown on the manual are for reference ONLY.**

#### **Factory Settings EN**

- 1. Left Button: Provides traditional mouse functions like click, double click and drag.
- 2. Magic-Roller: Press the "Magic-Roller" to surf the Internet and Windows documents.
- 3. Right Button: Provides traditional mouse click functions.

#### **Заводские настройки RU**

- 1. Левая кнопка: традиционные функции мыши (щелчки, двойные щелчки, перетаскивание).
- 2. Ролик «Magic–Roller»: для поиска в Интернете и в документах Windows.
- 3. Правая кнопка: Традиционные функции правой кнопки мыши.

#### **Belegung der Maustasten DE**

- 1. Linke Taste: Hat die üblichen Mausfunktionen wie Klicken, Doppelklicken und Ziehen.
- 2. Magic-Roller: Drücken Sie den "Magic-Roller", um im Internet zu surfen oder nach Windows-Dokumenten zu suchen.
- 3. Rechte Taste: Hat die üblichen Mausklick-Funktionen.

#### **Configuration des boutons de la souris FR**

- 1. Bouton gauche : exécute les fonctions classiques d'une souris telles que clic, double-clic et glisser.
- 2. Magic-Roller : appuyez sur le « Magic-Roller » pour surfer sur Internet et parcourir vos documents Windows.
- 3. Bouton droit : exécute les fonctions classiques d'une souris.

#### **Assegnazioni del Pulsante Mouse IT**

- 1. Pulsante Sinistro: Offre le funzioni del mouse tradizionali come il click, il doppio click ed il trascinamento.
- 2. Magic-Roller: Premere il "Magic-Roller" per navigare su Internet e tra i documenti Windows.
- 3. Pulsante Destro: Offre le funzioni click del mouse tradizionali.

#### **Configuración de fábrica ES**

- 1. Botón izquierdo: unciones tradicionales del ratón, como clic, doble clic y arrastrar
- 2. Magic-Roller: Pulse el " Magic-Roller" para navegar por internet y por archivos **Windows**
- 3. Botón derecho: Ofrece las funciones tradicionales del ratón.

#### **Atribuições de botões do mouse PT**

- 1. Botão da esquerda: Oferece as funções tradicionais do mouse como clique, duplo clique e arrastar.
- 2. Magic-Roller: Pressione o "Magic-Roller" para surfar a Internet e documentos do Windows.
- 3. Botão da direita: Oferece as funções tradicionais de clique do mouse.

#### **Toewijzing muisknoppen NL**

- 1. Linker knop: Voor traditionele muisfuncties zoals klikken, dubbelklikken en slepen.
- 2. Magic-Roller: Druk op de "Magic-Roller" om op het internet te surfen en Windows-documenten te doorbladeren.
- 3. Rechter knop: Biedt de traditionele muisklikfuncties.

#### **Přiřazení tlačítek myši CZ**

- 1. Levé tlačítko: Nabízí tradiční funkce myši, jako jsou kliknutí, dvojí kliknutí a přetažení.
- 2. Magic-Roller (Kouzelný posunovač): Kouzelný posunovač stiskněte k surfování internetu či procházení dokumentů ve Windows.
- 3. Pravé tlačítko: Nabízí tradiční funkce kliknutí myši.

#### **Az egér gombkiosztása HU**

- 1. Bal gomb: Szokásos egérfunkciókat biztosít (például kattintás, dupla kattintás, húzás).
- 2. Magic-Roller funkció: Nyomja meg a gombot az internet vagy a Windows dokumentumok böngészéséhez.
- 3. Jobb gomb: Szokásos egérfunkciókat biztosít.

#### **Przypisania przycisków myszy PL**

- 1. Lewy przycisk: udostępnia tradycyjne funkcje myszy, takie jak kliknięcie, dwukrotne kliknięcie i przeciąganie.
- 2. Magiczna rolka: nacisnąć "magiczną rolkę", by surfować po Internecie i przeglądać dokumenty Windows.
- 3. Prawy przycisk: udostępnia tradycyjne funkcje kliknięcia myszy.

#### **Dodelitve tipk miške SI**

- 1. Leva tipka: Običajne funkcije tipke miške, kot so klikanje, dvoklik in vlečenje.
- 2. Čudežno kolesce: S pritiskom kolesca lahko brskate po internetu in dokumentih v sistemu Windows.
- 3. Desna tipka: Omogoča običajne funkcije, ki so dostopne s klikom miške.

#### **Pridelenie tlačidiel myši SK**

- 1. Ľavé tlačidlo: Poskytuje tradičné funkcie myši ako klikanie, dvojklik a posúvanie.
- 2. Magické koliesko: Magické koliesko stlačte pre surfovanie po internete a dokumentoch systému Windows.
- 3. Pravé tlačidlo: Poskytuje tradičné funkcie myši.

#### **Тінтуір түймешігінің функциялары KZ**

- 1.Сол жақ түймешік: Нұқу, екі рет нұқу жəне сүйреу сияқты əдеттегі тінтуір функцияларын ұсынады.
- 2.Сиқырлы ролик: Интернетті жəне Windows жүйесіндегі құжаттарды шарлау үшін «Сиқырлы роликті» басыңыз.
- 3.Оң жақ түймешік: Тінтуірдің əдеттегі нұқу функцияларын ұсынады.

#### **Dodeljivanje tastera miša SR**

- 1.Levo dugme: Pruža uobičajene funkcije miša kao što su klik, dvostruki klik i prevlačenje.
- 2.Magic-Roller: Pritisnite "Magic-Roller" ako želite da surfujete Internetom i kroz Windows dokumente.
- 3.Desno dugme: Pruža uobičajene funkcije miša kao što je klik.

#### **Alocarea butoanelor mouse-ului RO**

- 1. Butonul stânga: Oferă funcții tradiționale ale mouse-ului, precum clic, dublu clic și tragere.
- 2.Magic-Roller: Apăsați rotița "Magic-Roller" pentru a naviga pe internet și prin documente Windows.
- 3. Butonul dreapta: Oferă funcțiile tradiționale ale unui clic de mouse.

#### **Настройка на бутон на мишката BG**

- 1.Ляв бутон: Изпълнява традиционните функции на мишката като щракване, двукратно щракване и влачене.
- 2.Magic-Roller: Скролирайте бутона "Magic-Roller" за сърфираkе в интернет и в документи на Windows.
- 3.Десен бутон: Изпълнява традиционната функция щракване на мишката.

#### **Fare Tuş Atamaları TR**

- 1.Sol Düğmesi: Tıklama, çift-tıklama ve sürükleme gibi klasik fare fonksiyonlarını sunar.
- 2.Magic-Roller: Internet ve Windows dökümanları üzerinde sörf yapmak için "Magic-Roller" düğmesine basın.
- 3.Sağ Düğmesi: Klasik fare tıklama fonksiyonu sunar.

#### **Призначення кнопок миші UA**

- 1.Ліва кнопка: Має традиційні функції мишки, такі як щиглик, подвійний щиглик та перетягування.
- 2.Magic-Roller: Натисніть «Magic-Roller» для навігації у інтернеті та документах **Windows**
- 3.Права кнопка: Має традиційні функції щиглика мишки.

#### **Hiireklahvide funktsioonid EE**

1.Vasak klahv: Võimaldab tavalisi hiirefunktsioone nagu klikk, topeltklikk ja lohistamine. 2.Rullik: Kasutage rullikut veebilehtedel ja Windowsi dokumentides liikumiseks nupule. 3.Parem nupp: Võimaldab tavalist hiireklikifunktsiooni.

#### **Peles pogu funkcijas LV**

1.Kreisā poga: nodrošina parastās peles funkcijas – klikšķi, dubultklikšķi un vilkšanu.

2.Maģiskais ritenītis: nospiediet maģisko ritenīti, lai sērfotu internetā vai pārskatītu Windows dokumentus.

3.Labā poga: nodrošina parastās peles klikšķa funkcijas.

#### **Pelės klavišų funkcijos LT**

- 1.Kairysis klavišas: atlieka tradicines pelės funkcijas, tokias kaip spustelėjimas, dvigubas spustelėjimas ir tempimas.
- 2. Stebuklingas rutuliukas": paspauskite "stebuklingąjį rutuliuką" prireikus naršyti internete ir "Windows" dokumentuose.
- 3.Dešinysis klavišas: atlieka tradicines pelės spustelėjimo funkcijas.

#### **Penggunaan Tombol Mouse ID**

1.Tombol Kiri: Memberikan fungsi mouse tradisional seperti klik, klik dua kali, dan seret

2.Magic-Roller: (tekan "Magic Roller" untuk menjelajah Internet dan dokumen Windows.

3.Tombol Kanan: memberikan fungsi klik pada mouse tradisional.

#### **TC** 按鍵定義

- 1. 滑鼠左鍵:提供傳統滑鼠的選擇、執行及拖曳等功能。
- 2. 滑鼠中鍵:您可定義此按鍵;如自動瀏覽及縮放功能。
- 3. 滑鼠右鍵:提供傳統滑鼠的點擊功能。

#### **ZH 按键定义**

- 1. 鼠标左键:提供传统鼠标的选择、执行及拖曳等功能。
- 2. 鼠标中键:您可定义此按键;如自动浏览及缩放功能。
- 3. 鼠标右键:提供传统鼠标的点击功能。

 $Genius$ 

**NX-7XXX Series NX-8XXX Series MicroTraveler 900S**

**M/N:GM-150036/R FCC ID: FSUGMZLM<br><b>PATING 5V <del>---</del> 100mA(max)**<br>www.geniusnet.com | KYE Systems Corp. MADE IN CHINA

# **SYSTEMS CORP.**

#492, Sec. 5, Chongxin Rd., Sanchong Dist., New Taipei City 24160, Taiwan Tel: +886-2-2995-6645 Fax: +886-2-2995-6649 Email: support@geniusnet.com (Tech. Support) http: //www.geniusnet.com

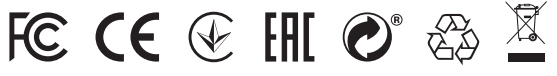

12030071400-B